# **HP DL380z Gen9 虚拟工作站**

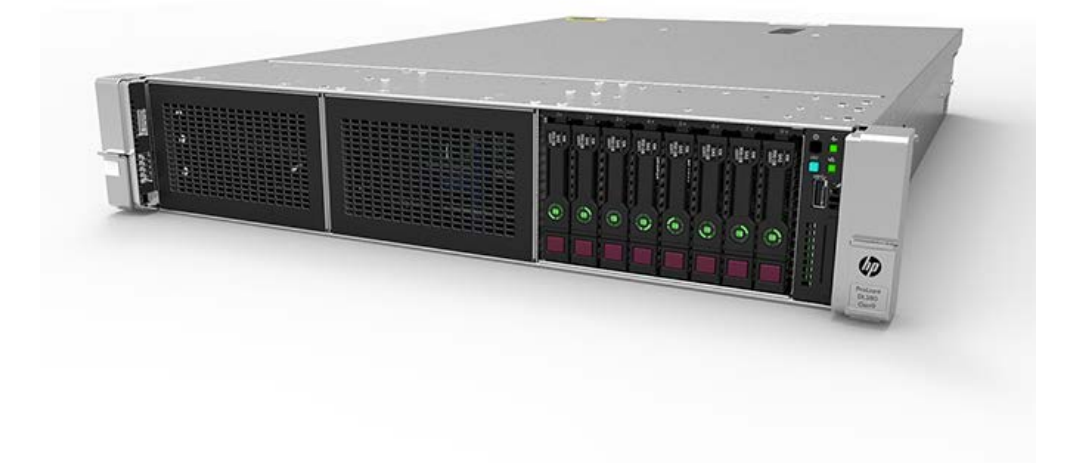

### **开始之前**

**注**:该虚拟工作站产品基于 HP Proliant 产品,因此本文档包含对 HP Proliant 文档的引用。但是,该产品支持的 操作系统与 HP Proliant 产品支持的操作系统不同。有关虚拟工作站所支持操作系统的信息,请参阅《**[DL380z](http://h71069.www7.hp.com/quickspecs/overview.html)  Gen9 [虚拟工作站](http://h71069.www7.hp.com/quickspecs/overview.html) Quickspecs**》。

有关安全性、环境和管制信息,请参阅《**[服务器、存储、电源、网络和机架产品的安全与合规信息](http://www.hp.com/support/Safety-Compliance-EnterpriseProducts)**》。

- 选择符合服务器用户指南中所述的安装地点详细要求的安装地点。
- 打开服务器的包装箱,找到安装服务器所需的材料和文档。
- 确定所支持的操作系统 有关虚拟工作站所支持操作系统的信息,请参阅《**[DL380z Gen9](http://h71069.www7.hp.com/quickspecs/overview.html) 虚拟工作站 [Quickspecs](http://h71069.www7.hp.com/quickspecs/overview.html)**》。

有关安装前准备的信息,请参阅《**HP DL380z Gen9 [虚拟工作站用户指南](http://www.hp.com/support/DL380zGen9/docs)**》。

## **组件识别**

#### 前面板组件

SFF 型号(8 驱动器)

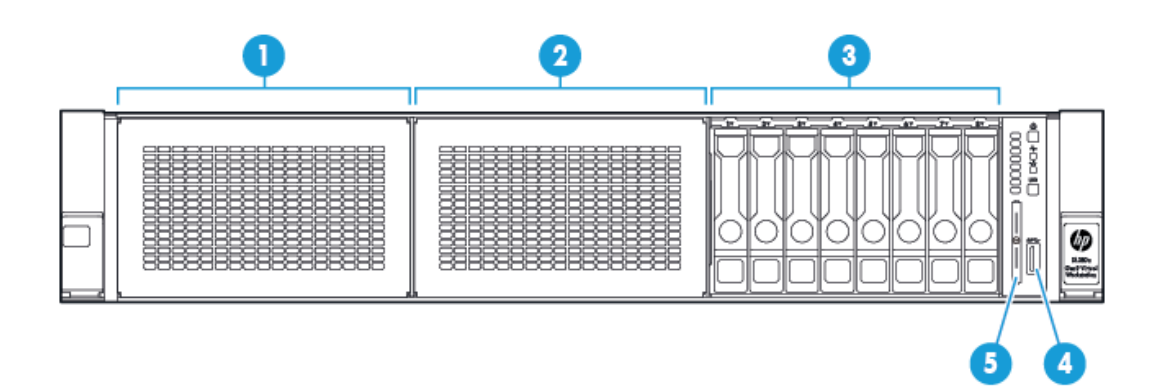

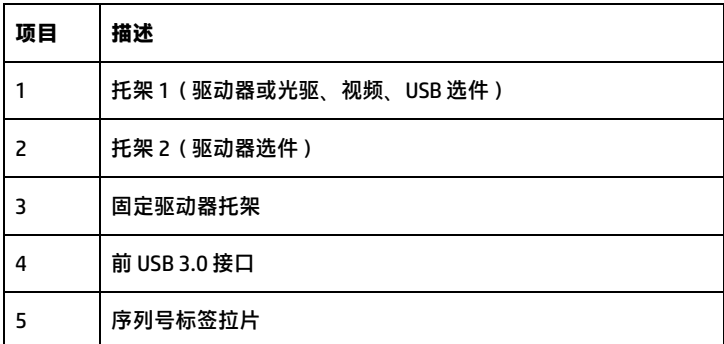

#### 前面板 LED 指示灯和按钮

SFF 前面板 LED 指示灯和按钮

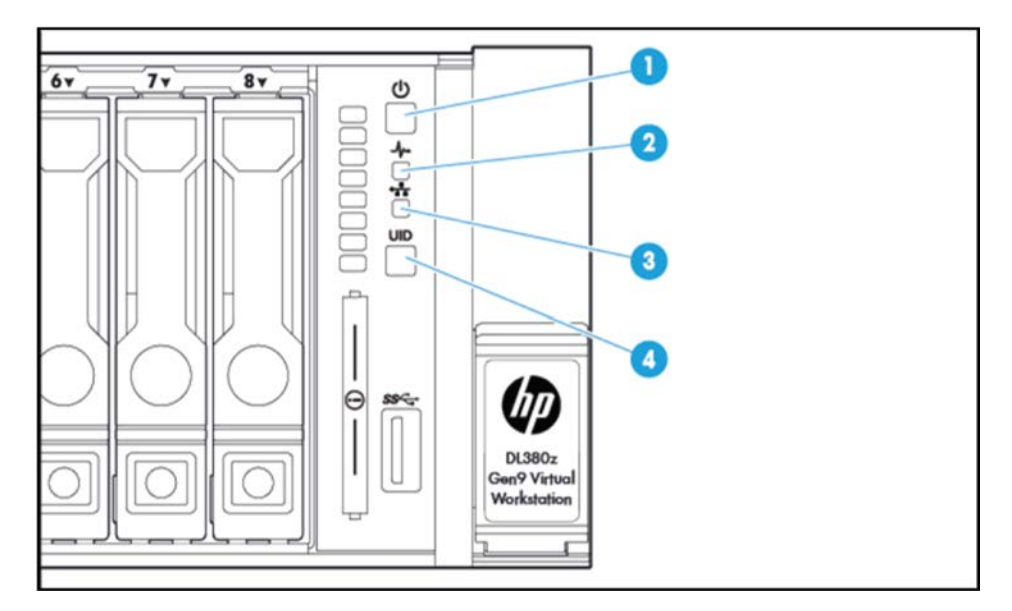

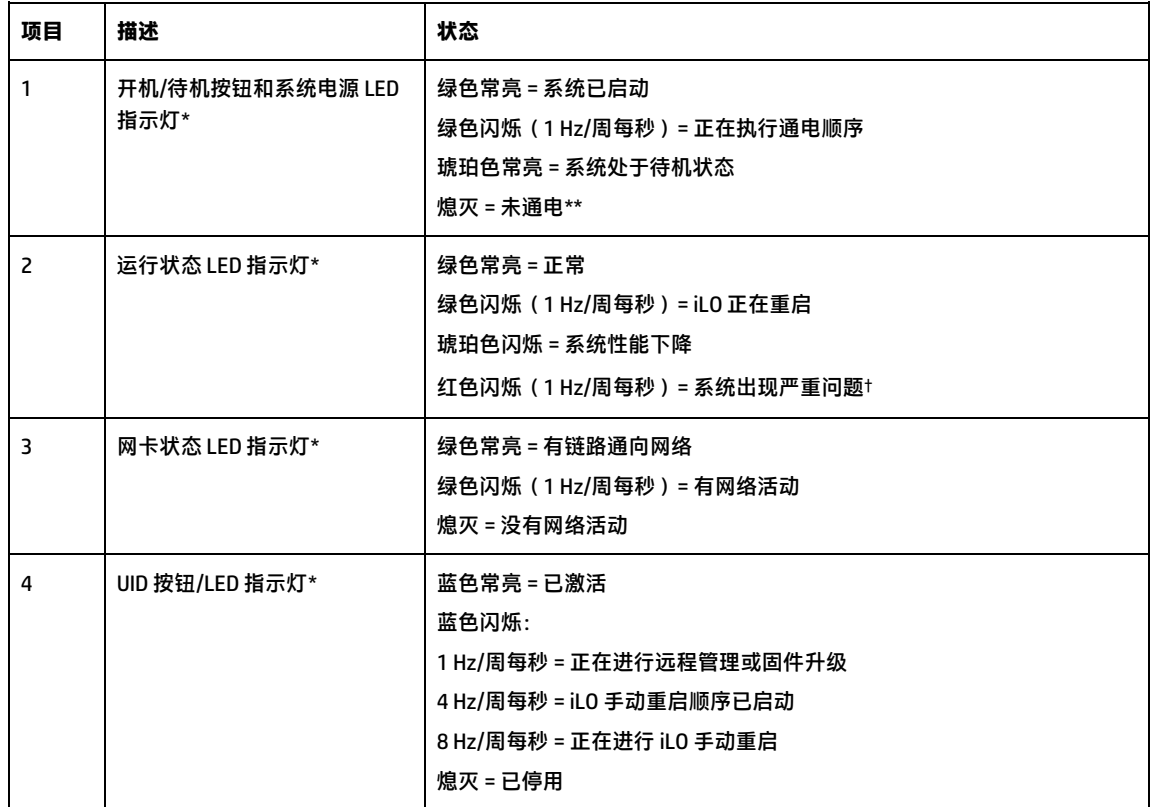

\* 如果此表格中所述的四盏 LED 指示灯全部同时闪烁,则表示电源出现故障。有关详细信息,请参阅 《**HP DL380z Gen9 [虚拟工作站用户指南](http://www.hp.com/support/DL380zGen9/docs)**》中的电源故障定义。

\*\* 没有设备电源、未连接电源线、未安装电源、电源出现故障或拔下了电源按钮电缆。

†如果运行状态LED 指示灯指示系统性能下降或出现严重问题,则查看系统 IML 或使用iLO 来查看系统运行状态。

## 后面板组件

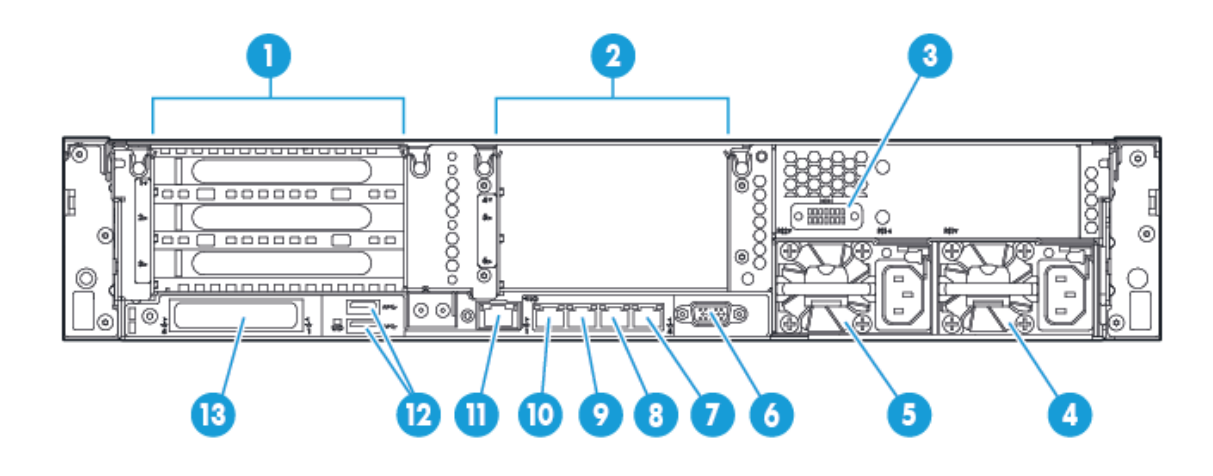

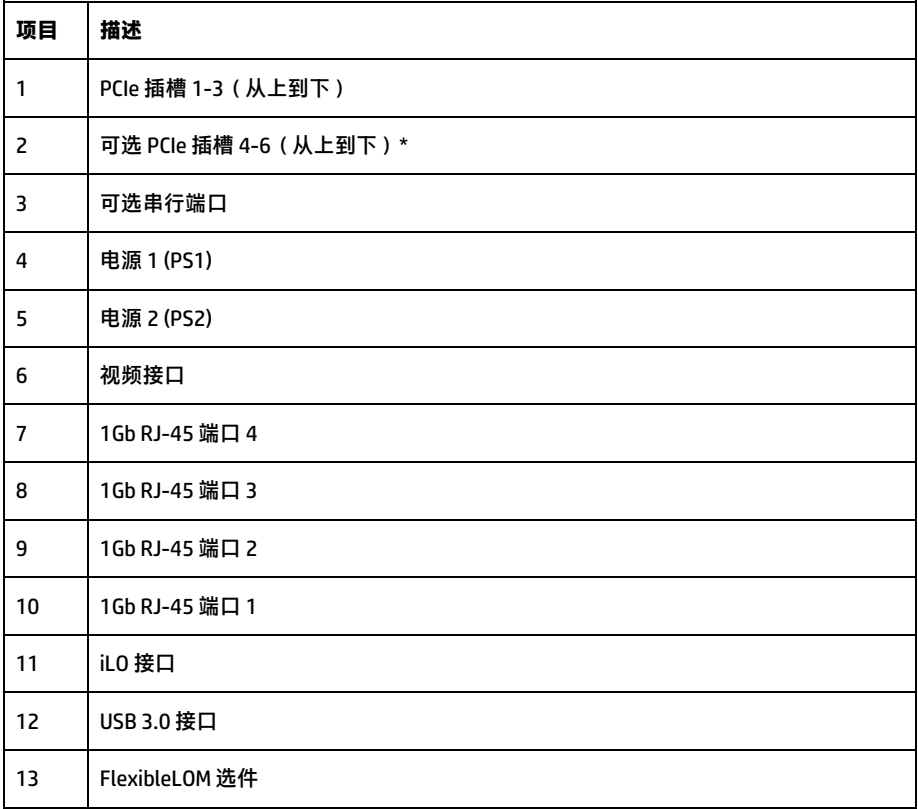

\* 需要第二个处理器

## 后面板 LED 指示灯和按钮

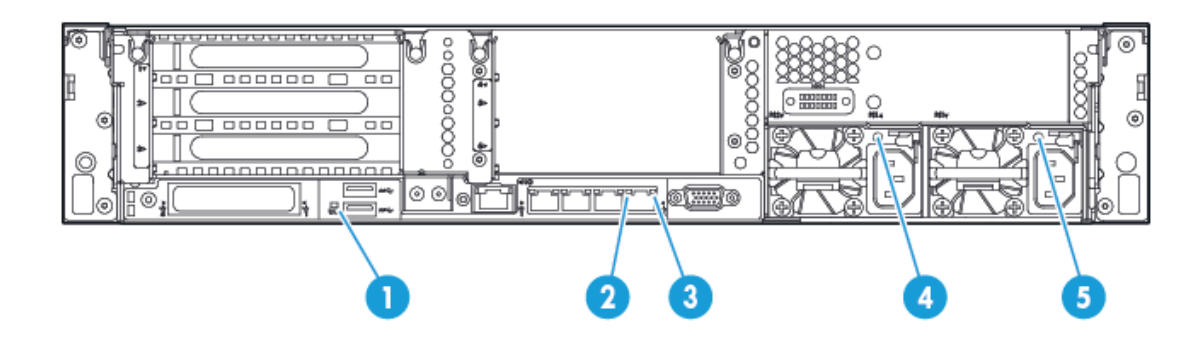

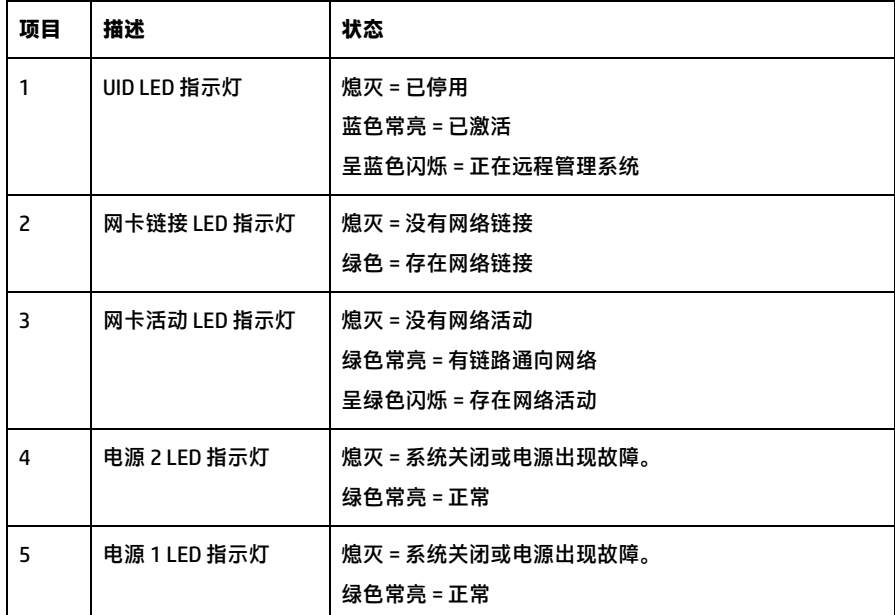

## **安装硬件选件**

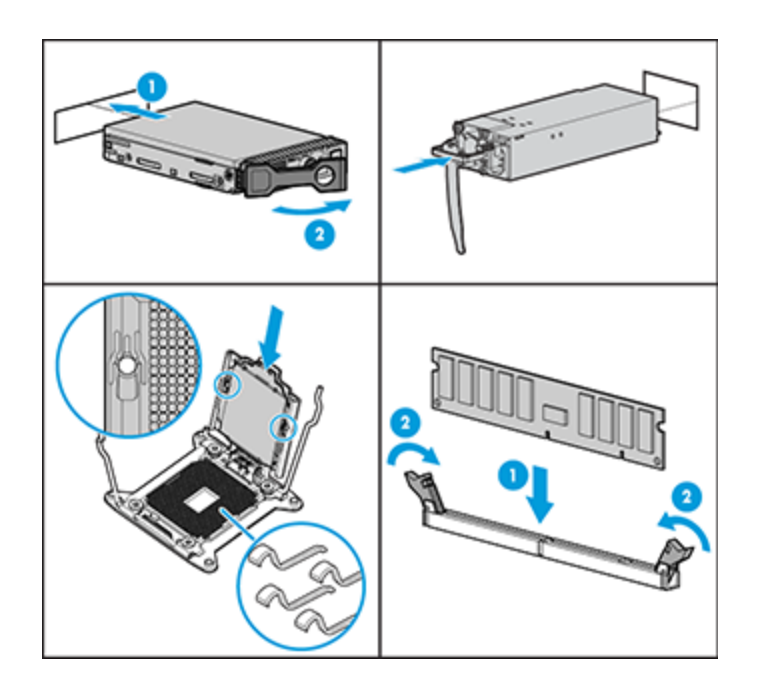

请在初始化服务器之前安装所有硬件选件。有关选件的安装信息,请参阅选件附带的文档。有关服务器的信息, 请参阅《**HP DL380z Gen9 [虚拟工作站用户指南](http://www.hp.com/support/DL380zGen9/docs)**》。

#### 将服务器安装到机架上

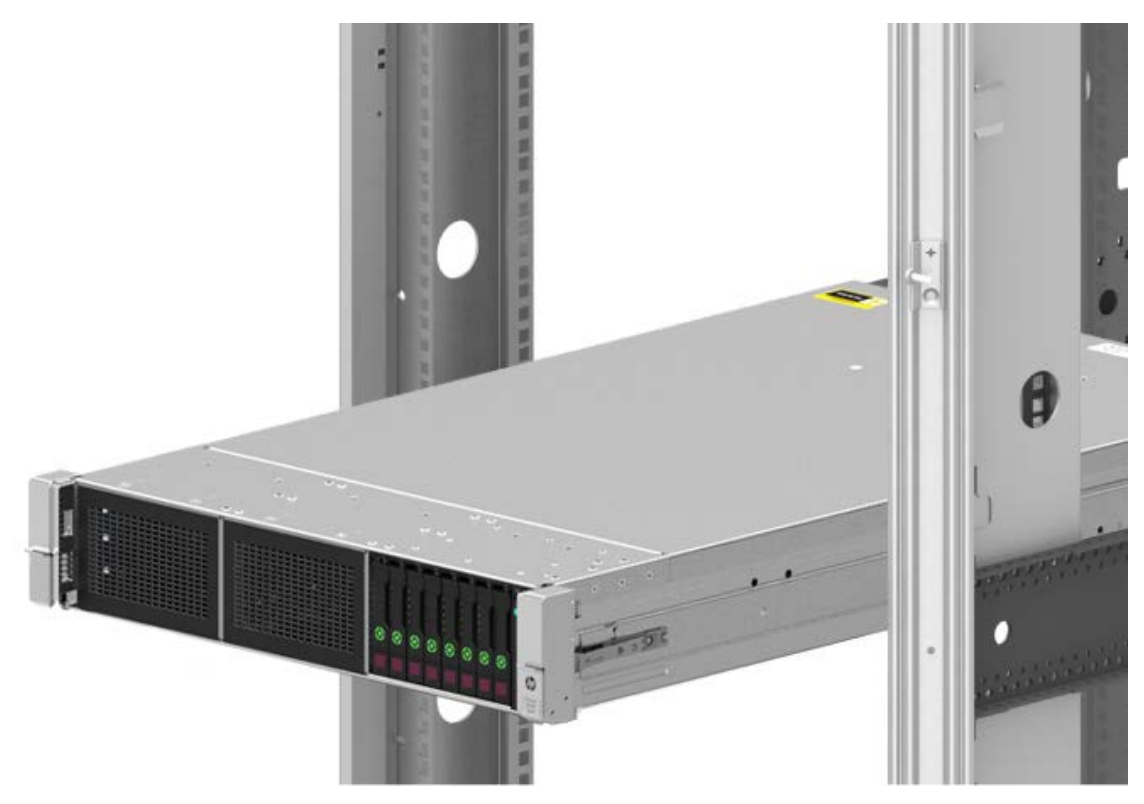

在安装服务器之前,请确保理解以下警告和注意事项。

- Δ **警告:**为降低电击或对设备造成损坏的风险,请: 切勿禁用电源线上的接地插头。 接地插头可以起到重要的安全保护作用。 请将电源线插入总是容易接触到的接地(连接大地)的电源插座。 拔下电源上的电源线以断开设备的电源。 不要在上面有人行走或者被物体挤压的位置布置电源线。特别注意插头、电源插座以及电源线从服务器伸出的点。 Δ **警告:**为减少设备表面过热而造成人身伤害的危险,请在驱动器和内部系统组件冷却后再触摸它们。
- Δ **注意:**不要在检修面板打开或卸下的情况下长时间运行服务器。 否则,可能会造成气流不畅,无法正常冷却, 致使温度过高而造成损坏。

将服务器和电缆管理臂安装在机架上。有关详细信息,请参阅 2U 快速部署导轨系统附带的安装说明。

#### 连接线缆和电源线

1. 连接 iLO 管理电缆。

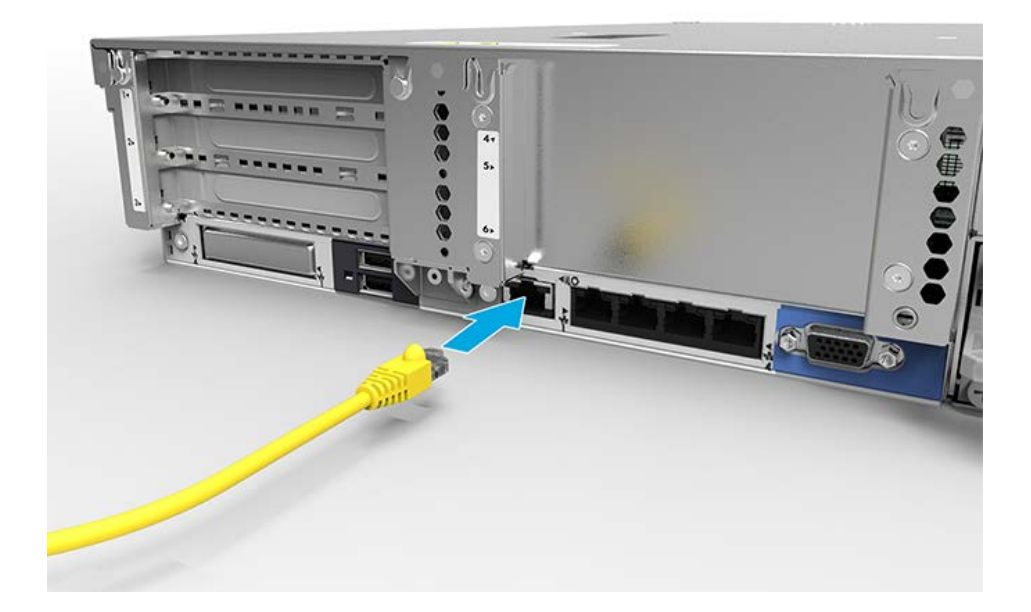

2. 连接网线。

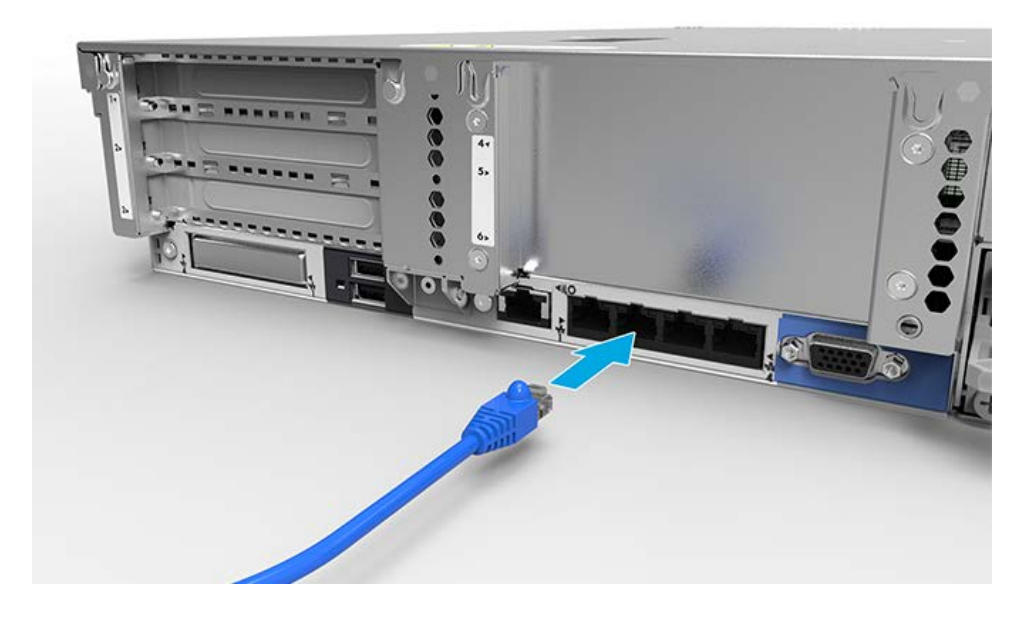

3. 将电源线连接到电源上。

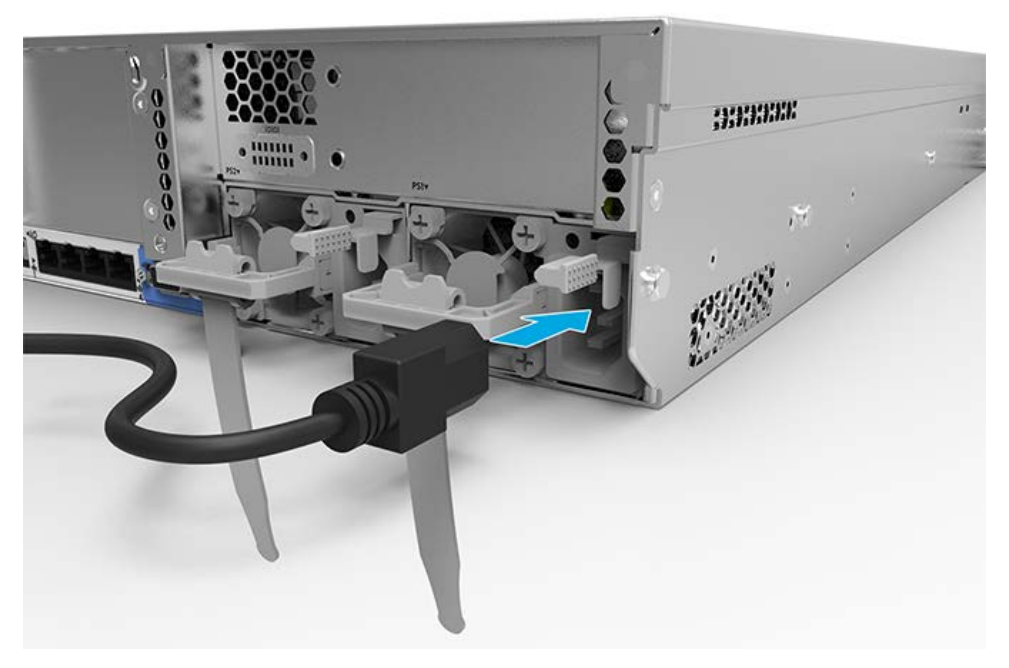

Δ **警告:**为降低电击或对设备造成损坏的风险,请: 切勿禁用电源线上的接地插头。 接地插头可以起到重要的安全保护作用。 请将电源线插入总是容易接触到的接地(连接大地)的电源插座。 拔下电源上的电源线以断开设备的电源。 不要在上面有人行走或者被物体挤压的位置布置电源线。 特别注意插头、电源插座以及电源线从服务器伸出 的点。

有关服务器线缆连接的详细信息,请参阅《**HP DL380z Gen9 [虚拟工作站用户指南](http://www.hp.com/support/DL380zGen9/docs)**》。

### **开机并选择引导选项**

- 1. 连接以太网电缆。
- 2. 按电源开启/待机按钮。
- 3. 在初次引导过程中:
- 若要修改服务器配置 ROM 默认设置,请在启动顺序提示时按 **F9** 进入 HP UEFI 系统实用程序。默认情况下, HP UEFI 系统实用程序以英文显示。
	- 如果不需要修改服务器配置并已准备好安装系统软件,则按 **F10** 以访问 Intelligent Provisioning。

**注:**如果 HP Smart Array 控制器已经添加或已经嵌入系统中,则控制器会根据所安装驱动器的尺寸和数量默认设 为一种 RAID 配置。有关修改控制器默认设置的详细信息,请参阅 HP 网站上的文档。

有关自动配置的详细信息,请参阅**HP [网站](http://www.hp.com/go/ProLiantUEFI/docs)**上的《HP ProLiant Gen9 服务器 HP UEFI 系统实用程序用户指南》。

## **安装系统软件**

该虚拟工作站不附带配置介质。服务器上已预先装载了管理和安装系统软件及固件所需的全部内容。

要正常运行,服务器必须使用受支持的操作系统。 有关操作系统支持的最新信息,请参阅《[DL380z Gen9](http://h71069.www7.hp.com/quickspecs/overview.html) 虚**拟工 作站 [Quickspecs](http://h71069.www7.hp.com/quickspecs/overview.html)**》。

要在服务器上安装操作系统,请使用以下其中一种方法:

• Intelligent Provisioning — iLO 包含用于嵌入式部署、更新和配置功能的 Intelligent Provisioning。Intelligent Pro visioning 可以配置服务器和安装操作系统。

要使用 Intelligent Provisioning 在服务器上安装操作系统(本地或远程):

- a. 在服务器的网络连接器和网络插孔之间连接以太网电缆。
- b. 按电源开启/待机按钮。
- c. 服务器 POST 期间,按 F10 键。
- d. 完成 Intelligent Provisioning 初始的"首选项"和"注册"部分。
- e. 在第一个启动屏幕上,单击"配置并安装"。
- f. 要完成安装,请按照屏幕提示。必须有 Internet 连接才能更新固件和系统软件。

有关此安装方法的详细信息,请参阅 **HP [网站](http://www.hp.com/go/ilo)**。

• 远程部署安装 — 要远程部署操作系统,请使用 Insight Control 服务器部署进行自动部署。有关此安装方法的详 细信息,请参阅 **HP [网站](http://www.hp.com/go/ilo)**。

● 使用安装介质 — 要安装 Window 或 Linux,请使用产品附带的安装介质。按照 DVD 上提供的安装说明进行安装。 对于其他系统软件和固件更新,请访问**[下载页面](http://www.hp.com/support/DL380zGen9/download)**。除非所安装的软件或组件需要较旧版本,否则,在首次使用服 务器之前,应更新软件和固件。

## **注册服务器**

要体验更快速的服务和更高效的支持,请在 **HP [产品注册网站](http://register.hp.com/)**中注册此产品。

## **附加信息**

有关详细信息,请参阅位于以下网址的 HP DL380z Gen9 文档:**<http://www.hp.com/support/DL380zGen9/docs>**。

有关安全性、环境和管制信息,请参阅 **HP [网站](http://www.hp.com/support/Safety-Compliance-EnterpriseProducts)**中提供的《服务器、存储、电源、网络和机架产品的安全与合规 信息》。

HP 一直致力于提供可满足用户需求的文档。为了帮助我们改进文档,请将任何错误、意见或建议发送[到文档反馈](mailto:docsfeedback@hp.com) [部门。](mailto:docsfeedback@hp.com)在提交反馈时,请包含文档标题和编号、版本号或 URL。

◎Copyright 2014 Hewlett-Packard Development Company, L.P. 本文档中的内容可随时更改, 恕不另行通知。HP 产品和服务附带的明示保 修声明中阐明了此类产品和服务的全部保修服务。本文档中的任何内容均不构成任何额外保证。HP 对本文档中出现的技术错误、编辑错误 或遗漏之处不承担任何责任。

Windows 是 Microsoft 公司集团的商标。

第一版:2014 年 10 月

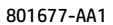

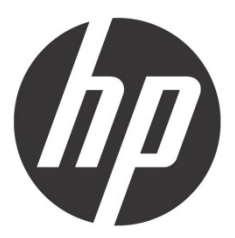